## **How to Delete a Calendar Event**

- 1. On the user's menu panel go to **Common Info** folder then click **Calendar**
- 2. Click on an event in the calendar to open the **Event** form
- 3. Click the **Delete** button

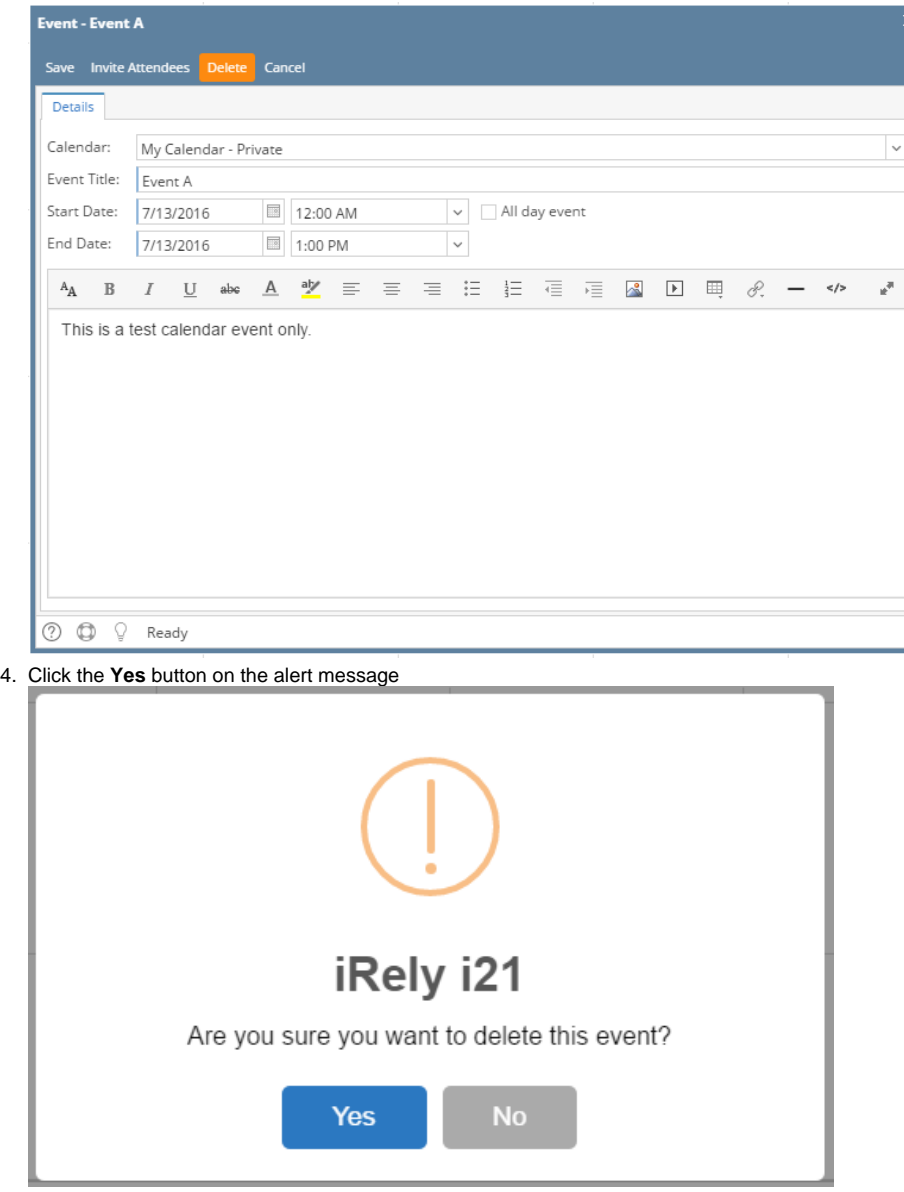

Event will be removed from the user's and invited attendees' calendar

- 1. On the user's menu panel go to **Common Info** folder then click **Calendar**
- 2. Click on an event in the calendar to open the **Event** form

## 3. Click the **Delete** button

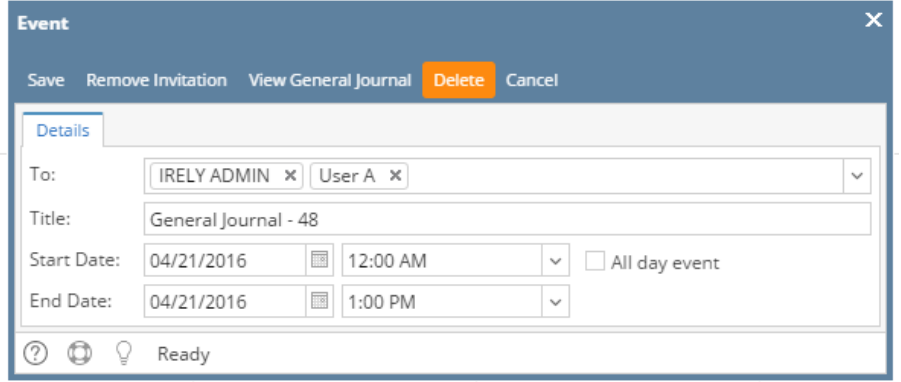

## 4. Click the **Yes** button on the alert message

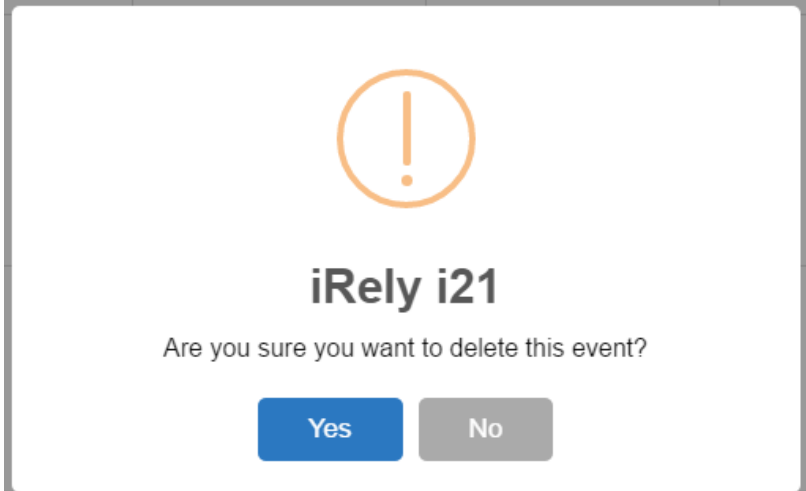

Event will be removed from the user's and invited attendees' calendar